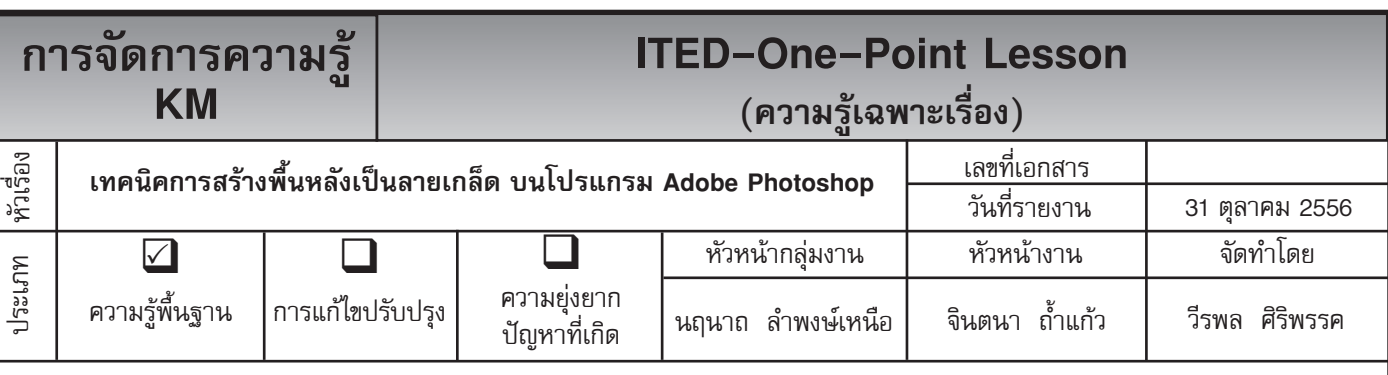

*ท่านทราบหรือไม่ว่าโปรแกรม Adobe Photoshop* สามารถสร้างพื้นหลังให้เป็นลายเกล็ดที่สวยงามได้

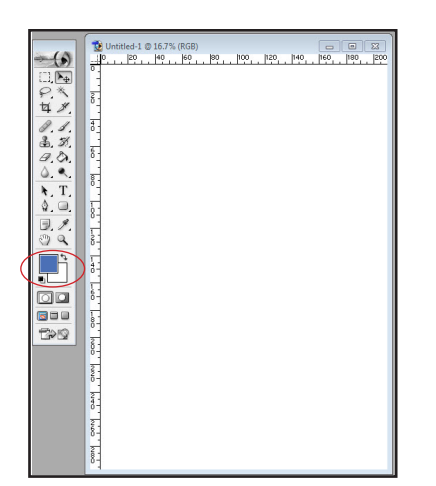

**ขั้นตอนที่ 1** สร้างไฟล์ใหม่ขึ้นมาหนึ่งไฟล์ขนาดใดก็ได้ แล้วให้เลือกสีของ Forground เป็นสีแบบใดก็ได้ตาม ที่เราต้องการ

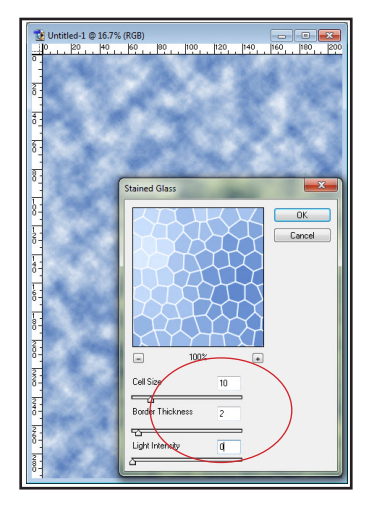

**ขั้นตอนที่ 3** ให้มาที่ Filter --> Texture --> Stained Glass ปรับค่าต่าง ๆ ดังภาพ

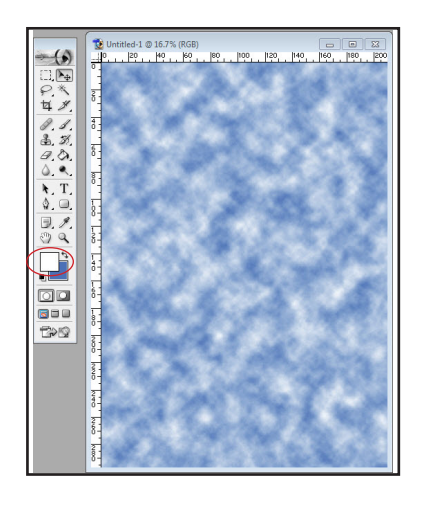

**ขั้นตอนที่ 2** ให้เปลี่ยน Forground เป็นสีขาว เสร็จแล้ว ให้มาที่ Filter --> Rader --> Clouds

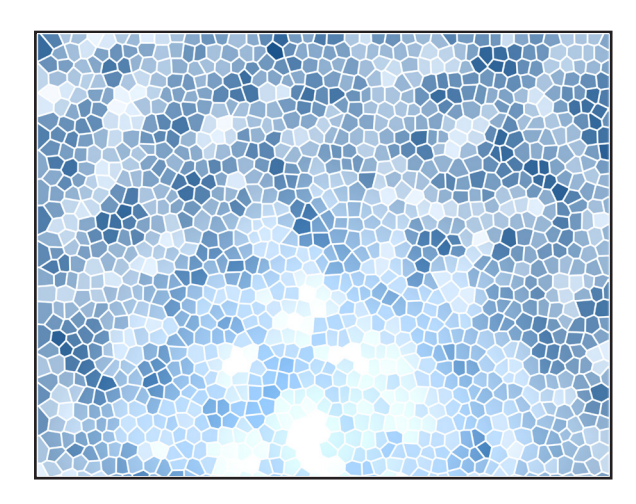

**ขั้นตอนที่ 4** เราก็จะได้ภาพแสดงพื้นหลังลายเกล็ด ดังภาพ

**ประโยชน์ที่ได้รับ** สามารถสร้างภาพพื้นหลังให้เป็นลายเกล็ดที่สวยงาม บนโปรแกรม Adobe Photoshop ได้

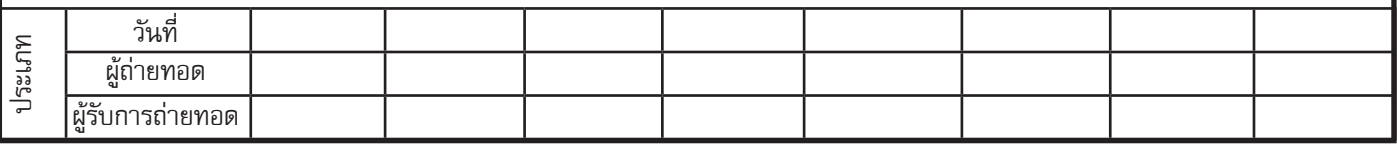